# **Innhold i Hjelp for installasjonsprogrammet**

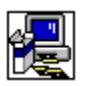

Følgende dialogbokser er beskrevet i Hjelp for installasjonsprogrammet:

Endre katalog Endre katalog med knappen Bruk kilde Tilpasset installasjon Katalogen inneholder en eller flere filer Installere programmet Installere hovedprogrammet Vedlikeholdsinstallasjon Bekreftelse fra nettverksserver Ikke nok diskplass Erstatte programmet Starte Windows på nytt Delte programfiler Tilgjengelige underelementer Vedlikehold av underelementer Velkommen

### **Velkommen**

Installasjonsprogrammet kan ikke installere systemfiler eller oppdatere delte filer dersom disse er i bruk. Før du fortsetter, anbefaler vi at du lukker programmer som kjøres.

#### **Lukke programmer uten å avslutte Installere Word**

- 1. Kontroller om det finnes åpne programmer ved å trykke CTRL+ESC for å vise Windows Oppgaveliste.
- 2. Merk programmene du vil lukke i Oppgaveliste.
- 3. Velg Avslutt oppgave.

**Obs!** Du må ikke lukke installasjonsprogrammet eller Programbehandling.

#### **Lukke en MS-DOS-økt**

- 1. Velg MS-DOS-ledetekst i Oppgaveliste.
- 2. Velg Bytt til.
- 3. Skriv **exit** ved kommandoledeteksten.
- 4. Trykk ENTER.

# **Endre katalog**

#### **Endre målkatalog for installasjon av programmet**

- ▶ Skriv banenavnet til målkatalogen i boksen "Bane", og velg OK.
	- eller

Merk den katalogen der du vil at installasjonsprogrammet skal installere programmet i boksen "Kataloger", og velg OK. Installasjonsprogrammet åpner katalogen, og viser den i boksen "Bane". Velg OK for å godta den gjeldende banen.

Hvis katalogen er på en annen stasjon, velg stasjonen i boksen "Stasjoner". (Klikk i boksen eller klikk pilen til høyre for boksen for å vise en liste over tilgjengelige stasjoner.) Katalogene på denne stasjonen vises i boksen "Kataloger".

Hvis katalogen ikke finnes, velg stasjonen og katalogen(e) du ønsker i banen, og legg det nye underkatalognavnet til i boksen "Bane" ved å skrive inn navnet i slutten av banen.

### **Installere programmet**

**Installere programmet i katalogen som vises i boksen "Katalognavn"**

Velg OK. ¥.

### **Installere programmet i en annen katalog**

Velg Endre katalog.k.

### **Erstatte programmet**

Installasjonsprogrammet har funnet en eksisterende eller eldre versjon av programmet i katalogen som vises i boksen "Katalognavn".

Du kan erstatte den eldre versjonen av programmet, eller du kan beholde den eksisterende versjonen av programmet ved å installere den nye versjonen i en annen katalog.

#### **Erstatte programmet i katalogen som vises i boksen "Katalognavn"**

▶ Velg OK.

#### **Installere den nye versjonen av programmet i en annen katalog**

k. Velg Endre katalog.

# **Installere hovedprogrammet**

Installasjonsprogrammet viser de valgene du har for installasjon. Velg knappen ved siden av den installasjonstypen du ønsker.

Dersom en installasjonstype ikke er tilgjengelig, har du ikke nok plass på harddisken for denne typen installasjon. Du bør da gjøre ett av følgende:

Velg en annen type installasjon. ▶

eller

Þ. Velg en annen målstasjon ved å velge Endre katalog.

eller

Avslutt installasjonsprogrammet og slett filer fra harddisken. Du kan avslutte installasjonsprogrammet ved å velge Avslutt eller ved å trykke CTRL+ESC for å vise Windows Oppgaveliste.

## **Tilpasset installasjon**

Denne installasjonstypen lar deg velge alternativer for installasjonen.

#### **Velge alternativer for installasjonen**

Kryss av for elementet du vil installere, eller fjern krysset ved elementer du ikke vil installere, i boksen "Alternativer". Hvis du krysse av for, eller fjerne krysset ved et element, klikker du elementets avkrysningsboks, eller trykker MELLOMROM når elementet er merket.

Du får en beskrivelse av det merkede elementet i boksen "Beskrivelse".

#### **Se flere alternativer**

Ы Merk et element i boksen "Alternativer" og velg Endre alternativ.

**Obs!** Endre alternativ-knappen er ikke tilgjengelig dersom det ikke finnes underelementer som kan merkes.

#### **Installere et element i en annen katalog**

Merk et element i boksen "Alternativer", og velg Endre katalog. Endre katalog er bare ▶ tilgjengelig for elementer som kan installeres i andre kataloger.

Påkrevd plass-linjen nederst på skjermen viser hvor mye plass de merkede elementene vil ta opp på disken. Elementene vil bli installert på den viste stasjonen.

## **Tilgjengelige underelementer**

Du kan velge å installere eller ikke å installere underelementene (komponentene) til et program.

#### **Velge alternativer for installasjon**

¥. Kryss av for elementer du vil installere, eller fjern krysset ved elementer du ikke vil installere, i boksen "Alternativer". Hvis du vil sette eller fjerne et kryss i en avkrysningsboks, klikker du i avkrysningsboksen, eller trykker MELLOMROM når elementet er merket.

Det vises en beskrivelse av elementet i boksen "Beskrivelse".

Påkrevd plass-linjen nederst på skjermen viser hvor stor plass de merkede elementene vil ta opp på disken. Elementene vil bli installert på den viste stasjonen.

**Obs!** Dette er ikke den plassen som totalt kreves av alle filene som installeres på stasjonen, men bare den plassen som kreves av de valgte elementene i boksen "Alternativer" i dette skjermbildet.

## **Delte programfiler**

Installasjonsprogrammet viser katalogen der filer som deles av flere programmer, blir installert. Eksempler på delte filer kan være stavekontrollverktøy og filkonverterere. Velg OK hvis katalognavnet er riktig.

# **Endre banen til en ny katalog**

¥. Velg Endre katalog.

### **Bekreftelse fra nettverksserver**

Installasjonsprogrammet viser nettverksserveren og nettverksbanen der nettverksbrukere vil bli koblet til de delte programfilene. Serveren og banen må være den samme serveren og banen som nettverksbrukerne oppgir for å kjøre delte filer fra serveren. Hvis dette er riktig server og bane, velg Fortsett. Hvis nettverksbrukerne kobles til de delte filene fra en annen server og bane, skriv inn den nye serveren og banen og velg Fortsett.

### **Bekreftelse fra nettverksserver**

Installasjonsprogrammet fant ikke den angitte nettverksserveren og nettverksbanen der nettverksbrukere skal kobles til de delte programfilene. Serveren og banen må være den samme serveren og banen som nettverksbrukerene oppgir for å kjøre de delte filene fra serveren. Skriv den gyldige serveren og banen, og velg Fortsett.

# **Vedlikeholdsinstallasjon**

Du kan velge alternativer for installasjon, eller fjerne elementer som allerede er installert.

#### **Velge alternativer for installasjon**

▶ Kryss av for elementer du vil installere, eller fjern krysset ved elementer du ikke vil installere, i boksen "Alternativer". Hvis du vil sette eller fjerne et kryss i en avkrysningsboks, klikker du i avkrysningsboksen, eller trykker MELLOMROM når elementet er merket.

Det vises en beskrivelse av elementet i boksen "Beskrivelse".

**Obs!** Hvis et element i boksen "Alternativer" ikke er tilgjengelig for merking, er elementet installert av et annet program tidligere. Du kan ikke installere eller fjerne elementet.

#### **Se flere alternativer**

▶ Merk et element i boksen "Alternativer", og velg Endre alternativ.

**Obs!** Knappen Endre alternativ er ikke tilgjengelig dersom det ikke finnes flere elementer for det merkede alternativet.

#### **Installere et element i en annen katalog**

Merk et element i boksen "Alternativer", og velg Endre katalog. Knappen Endre katalog er bare tilgjengelig for elementer som kan installeres i andre kataloger.

#### **Fjerne alt som installasjonsprogrammet har installert**

Velg Fjern alle. Du kan deretter velge om du vil beholde eller fjerne delte filer.

Påkrevd plass-linjen nederst på skjermen viser hvor stor plass de merkede elementene vil ta opp på disken. Elementene vil bli installert på den viste stasjonen.

Det totale antallet komponenter som du legger til eller fjerner, vises nær bunnen av skjermen.

### **Vedlikehold av underelementer**

Du kan installere eller fjerne underelementer eller komponenter for et program.

#### **Velge alternativer**

Kryss av for elementer du vil installere, eller fjern krysset ved elementer du ikke vil Þ. installere, i boksen "Alternativer". Hvis du vil sette eller fjerne et kryss i en avkrysningsboks, klikker du i avkrysningsboksen, eller trykker MELLOMROM når elementet er merket.

Det vises en beskrivelse av elementet i boksen "Beskrivelse".

#### **Fjerne alt som installasjonsprogrammet har installert**

Velg Fjern alle. Du kan deretter velge om du vil beholde eller fjerne delte filer. Ы

Påkrevd plass-linjen nederst på skjermen viser hvor stor plass de merkede elementene vil ta opp på disken.

Det totale antallet komponenter som du legger til eller fjerner, vises nær bunnen av skjermen.

### **Ikke nok diskplass**

Det er ikke nok plass på disken til at installasjonsprogrammet kan installere alternativene du har valgt.

Diskplass-området viser hvor mye plass som kreves for at de valgte alternativene skal kunne installeres, hvor mye plass som er tilgjengelig, og differansen mellom disse ("Nødvendig plass").

"Nødvendig plass" er den mengden diskplass som må gjøres tilgjengelig før installasjonsprogrammet kan installere de valgte alternativene. Du kan gjøre ett av følgende:

#### **Endre elementene som skal installeres**

Þ. Velg Endre alternativer.

#### **Få installasjonsprogammet til å prøve å installere de valgte alternativene uansett**

Þ Velg Installer nå.

#### **Avslutte installasjonsprogrammet for å frigjøre plass på disken**

r Velg Avslutt eller trykk CTRL+ESC for å vise Windows Oppgaveliste.

# **Endre katalog med knappen Bruk kilde**

#### **Endre målkatalogen for installasjon av programmet**

Skriv inn den fullstendige banen til målkatalogen i boksen "Bane", og velg OK. ▶ Eller

Merk den katalogen der du vil at installasjonsprogrammet skal installere programmet, i boksen "Kataloger", og velg OK. Installasjonsprogrammet åpner katalogen, og viser den i boksen "Bane". Velg OK for å velge den gjeldende katalogen.

Hvis katalogen befinner seg på en annen stasjon, velg stasjonen i boksen "Stasjoner". (Klikk boksen eller klikk pilen til høyre i boksen for å vise en liste over tilgjengelige stasjoner.) Katalogene på stasjonen vises i listen "Kataloger".

Hvis katalogen ikke finnes, merk stasjonen og katalogen(e) du ønsker i banen, og skriv inn det nye underkatalognavnet i boksen "Bane" ved å skrive det inn på slutten av banenavnet.

#### **Bruke filene fra nettverket**

¥ Velg Bruk kilde. Disse filene vil ikke bli kopiert til den lokale harddisken.

# **Starte Windows på nytt**

Ved dette punktet vil installasjonsprogrammet starte Windows på nytt for å fullføre installasjonen. Vi anbefaler at du lagrereventuelt arbeid du har gjort i åpne programmer, og lukker alle programmene, også MS-DOS-økter. Velg deretter Start Windows på nytt.

#### **Lukke programmer uten å avslutte installasjonsprogrammet**

- 1. Kontroller om det finnes åpne programmer ved å trykke CTRL+ESC for å vise Windows Oppgaveliste.
- 2. Merk hvert program du vil lukke i Oppgaveliste.
- 3. Velg Avslutt oppgave.

**Obs!** Du må ikke lukke installasjonsprogrammet og Programbehandling.

#### **Lukke en MS-DOS-økt**

- 1. Merk MS-DOS Ledetekst i Oppgaveliste.
- 2. Velg Bytt til.
- 3. Skriv **exit** ved ledeteksten.
- 4. Trykk ENTER.

Velger du Start Windows på nytt, startes Windows på nytt. Hvis det fremdeles finnes åpne programmer, kan du miste informasjon som du ikke har lagret.

# **Katalogen inneholder en eller flere filer**

Når du bruker bryteren /a når du kjører installasjonsprogrammet, må du installere til en tom katalog på nettverksserveren. Hvis du installerer i en katalog som ikke er tom er det fare for at du overskriver filer som trenges av nettverksbrukere.

Hvis installasjonsprogrammet kjøres fra en delt katalog, og brukere vil legge til eller fjerne filer fra den eksisterende installasjonen, må de ha aksess til den versjonen av installasjonsprogrammet som opprinnelig installerte disse filene.

#### **Å installere til en tom katalog**

Velg OK og gjør ett av følgende:

Skriv inn eller velg banen til en eksisterende tom katalog.

Eller

 Skriv inn navnet til en katalog (eventuelt med bane) som du ønsker å opprette. Eller

 Hvis filene i den eksisterende katalogen ikke trenges lengre, bytter du til Filbehandling, fjerner den eksisterende katalogen, og installerer den nye versjonen av installasjonsprogrammet i den opprinnelige katalogen.

**Merk** Hvis nettverksbrukere installerte fra et program som lar dem gå tilbake til installasjonsprogrammet for å legge til eller slette programmer eller komponenter, bør de fjerne alle komponentee ved å bruke den samme versjonen av installasjonsprogrammet som de brukte ved installasjonen. Deretter bør de installere den nye versjonen av programmet ved å bruke den nye versjonen av installasjonsprogrammet.